# **TASTENKÜRZEL TASTENKÜRZEI** ENDONE

 $\overline{\phantom{0}}$ 

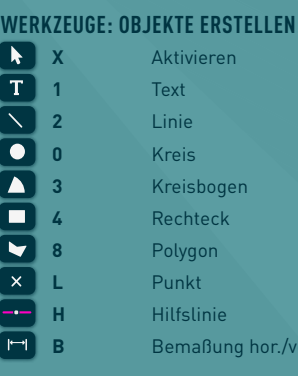

# **WERKZEUGE: OBJEKTE ÄNDERN**

**B** a hor./vert.

**Shift + A** Einstellungen übertragen **Shift + U** Umformen **Shift + Z** Zerschneiden  $\times$ **Shift + L** Zusammenfügen  $\overline{P}$ **Shift + S** Schneiden  $\overline{\phantom{a}}$ **Shift + V** Verrunden  $\overline{\mathbf{r}}$ **Shift + F** Abfasen ক **Shift + P** Parallele  $\mathbf{F}$ **S** Spiegeln  $\overline{C}$ **D** Rotieren **M** Verschieben

#### **PRAKTISCHE FUNKTIONEN**

**Zeichnungsausschnitt verschieben** Leertaste drücken / Mausrad drücken

**Objekt mit Taste verschieben** Shift-Taste + Pfeiltaste

**Zoomen** Mausrad drehen

#### **3D-Ansicht rotieren** Ctrl-Taste + Mausrad drücken

## **3D-BEFEHLE UND -WERKZEUGE**

- **Bef + E** Extrusionskörper anlegen **Bef + Alt + K** Volumen zusammenfügen **Bef + Alt + ,** Schnittvolumen löschen
- **Alt + P** Drücken/Ziehen
- **Shift + C**  $\bullet$  **Ansicht rotieren**

# **BEFEHLE: ÄNDERN | BEARBEITEN**

**Bef + D** Duplizieren **Bef + Shift + D** Duplizieren und Anordnen **Bef + M** Verschieben **Bef + F** Anordnen: In den Vordergrund **Bef + B** Anordnen: In den Hintergrund **Bef + Shift +** 2D-Ausrichten **Bef + L** Linksdrehung 90° **Bef + Shift + A** Zusammengefügte Obj. aktivieren **Bef + K** Flächen zusammenfügen **Bef + Shift + ,** Schnittfläche löschen **Bef + Shift + J** Verbinden **Bef + Shift + T** Teilen **Bef + G** Gruppieren **Bef + U** Gruppierung auflösen

## **ZEICHENHILFEN**

- **F** Schnellsuche aufrufen
- **Z** Zeigerfang temporär deaktivieren
- **G** Temporären Nullpunkt setzen
- **T** Ausrichtkante/Ausrichtpunkt setzen
- **C** Polygone, Polylinien, Wände, etc. schließen
- Smart Options aufrufen
- **Y** Lupe
- **R** Röntgenblick
- **Q** Mehrere Ansichtsfenster ein/aus

# **NÜTZLICHE TASTEN**

#### **Befehl (Bef)**  $\overline{\mathcal{H}}$

- Mac: Cmd-Taste
	- Windows: Ctrl- bzw. Strg-Taste

#### **Tabulator**

- In Objektmaßanzeige springen
- In Dialogfenstern und Infopalette in nächstes Feld springen (mit Shift-Taste: in voriges Feld)

#### **Shift**  $\hat{\rightarrow}$

- Verschieben und zeichnen in Standardwinkeln
- Mehrere Objekte aktivieren
- Proportional zeichnen und skalieren
- Selektionsrahmen auf Fläche aufziehen

### **Alt/Option**

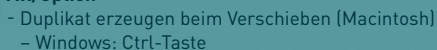

- Berührten Objekte vom Selektionsrahmen aktivieren
- Zerschneiden-Werkzeug: nur aktive Objekte
- Zusammenfügen-Werkzeug: alle aktiven Linien

#### **Escape** *esc*

- Zeichen- bzw. Rendervorgang abbrechen
- 2 x Esc: Dialogfenster, Gruppen, etc. verlassen
- Infopalette bzw. Objektmaßanzeige verlassen

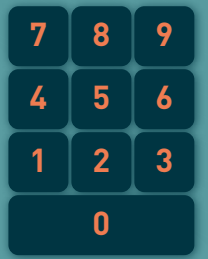

- **9** Rechts hinten oben
- **8** Hinten
- **7** Links hinten oben
- **6** Rechts
- **5** Oben
- **4** Links
- **3** Rechts vorne oben
- **2** Vorne
- **1** Links vorne oben
- **0** 2D-Plan

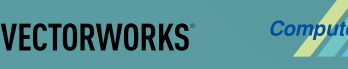

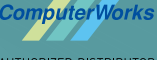

**AUTHORIZED DISTRIBUTOR** 

- 
- 
- -

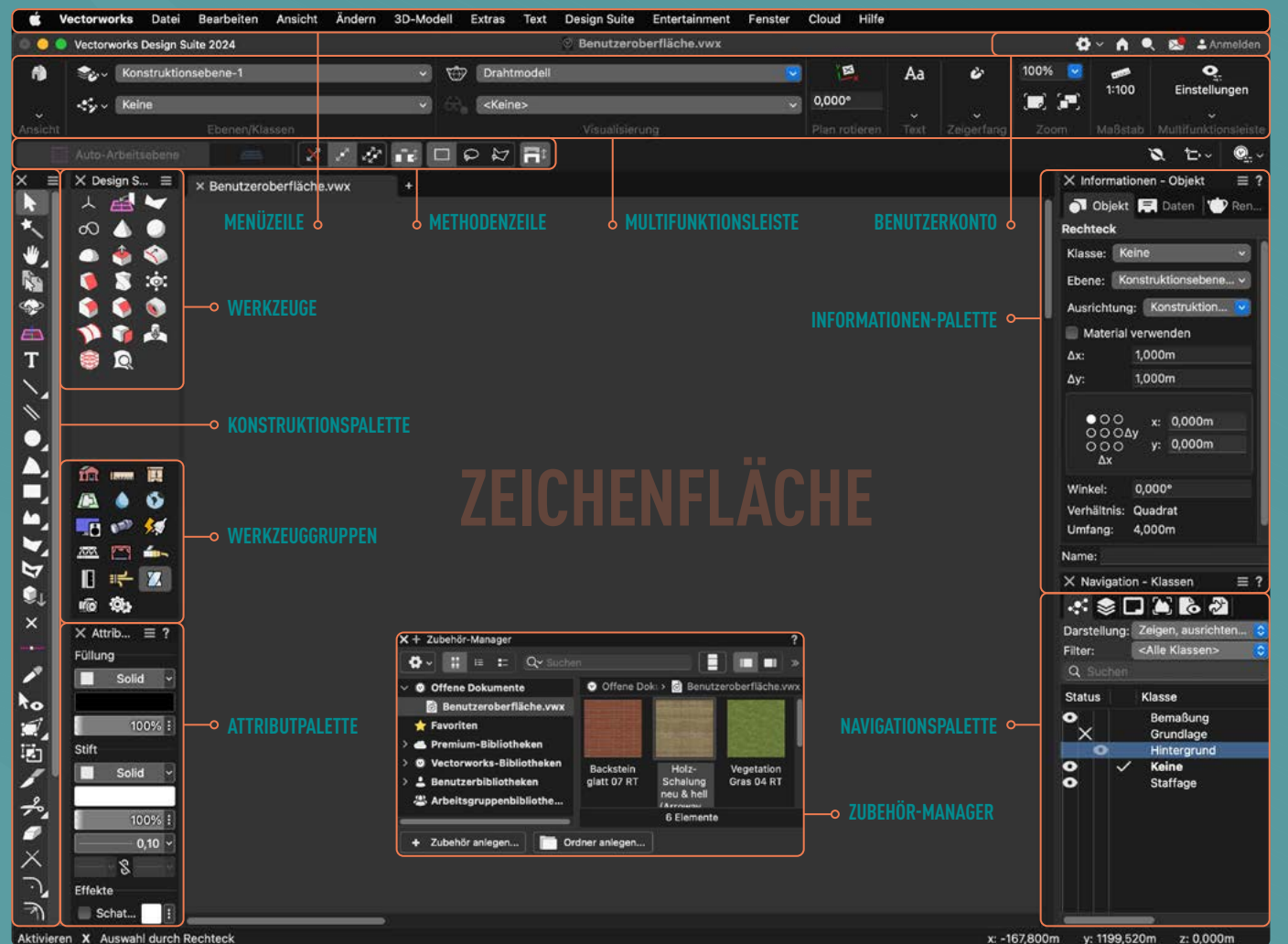

**BENUTZEROBERFLÄCHE BENUTZEROBERFLÄCHE**